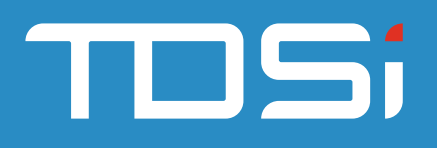

# **GARDiS Quick Start Guide**

## **Step 1: ACU Wizard**

- Click **Equipment** in the navigation bar
- Click **Add New ACU**
- Complete ACU Setup Wizard

#### **Step 2: Confirm ACU is online**

• Check the equipment is online

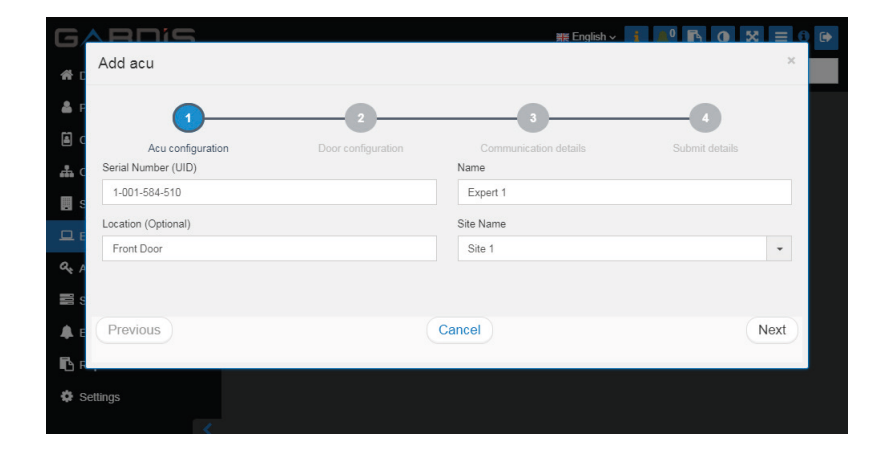

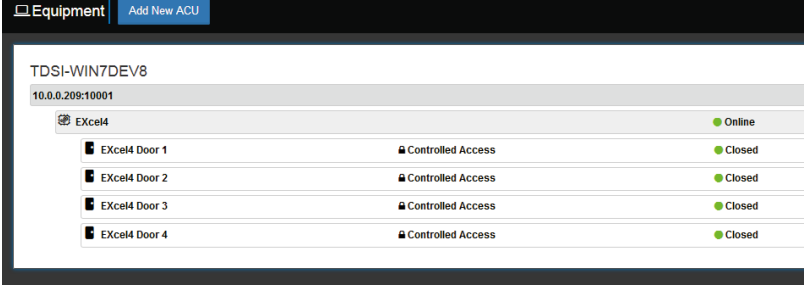

#### **Step 3: Assign door(s) to Access Level**

- Click **Access Levels** in the Navigation bar
- Click **Add Access Level**
- Complete by selecting doors (default is 24/7 schedule)

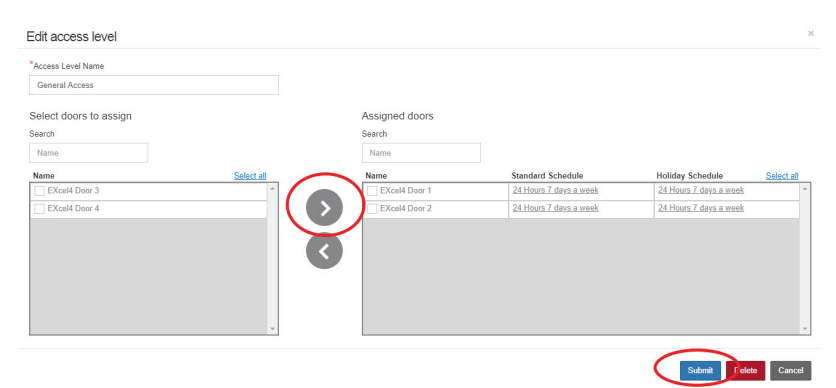

**TDSi UK,** Unit 10, Concept Park, Innovation Close, Poole, Dorset, BH12 4QT, UK

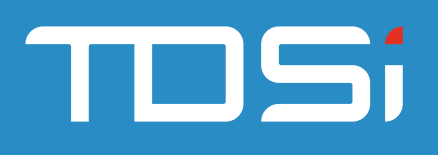

### **Step 4: People**

- Click **People** in the Navigation bar
- Click **Add Person**
- Add Credential (Step 2)
- Assign Access Level (Step 3)

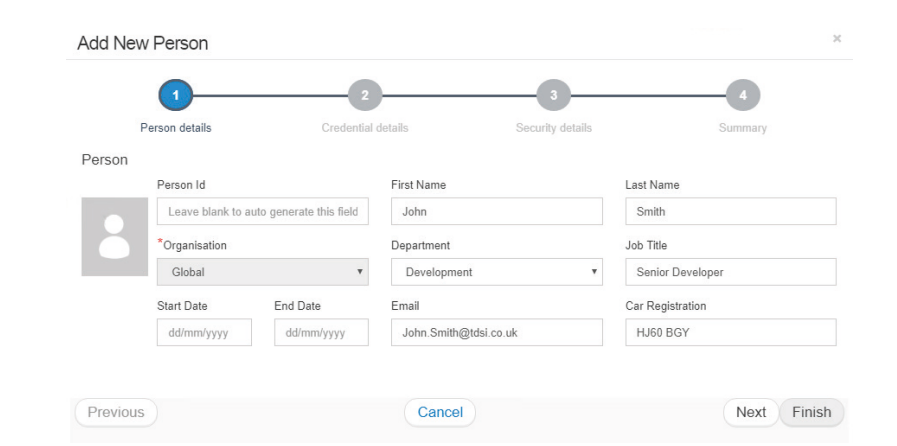

#### **Step 5: Confirmation**

Go to the Dashboard tab in the Navigation bar, present the card to the reader and check the Configuration was successful.

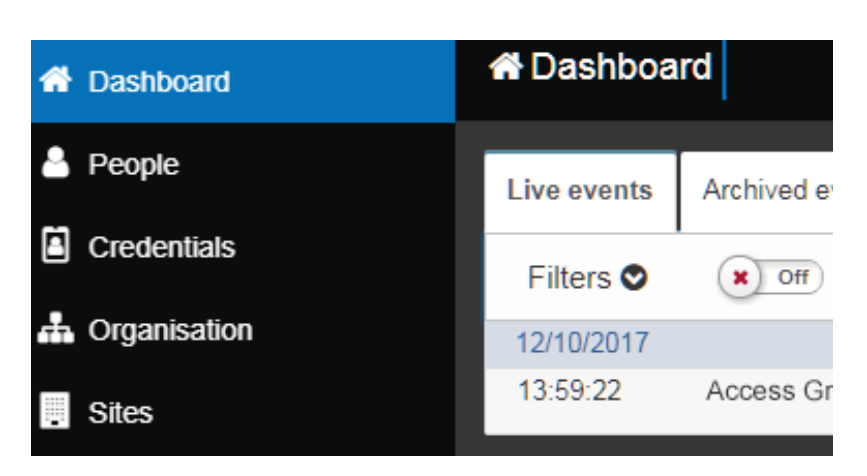

UM0106\_Issue 2

**TDSi UK,** Unit 10, Concept Park, Innovation Close, Poole, Dorset, BH12 4QT, UK